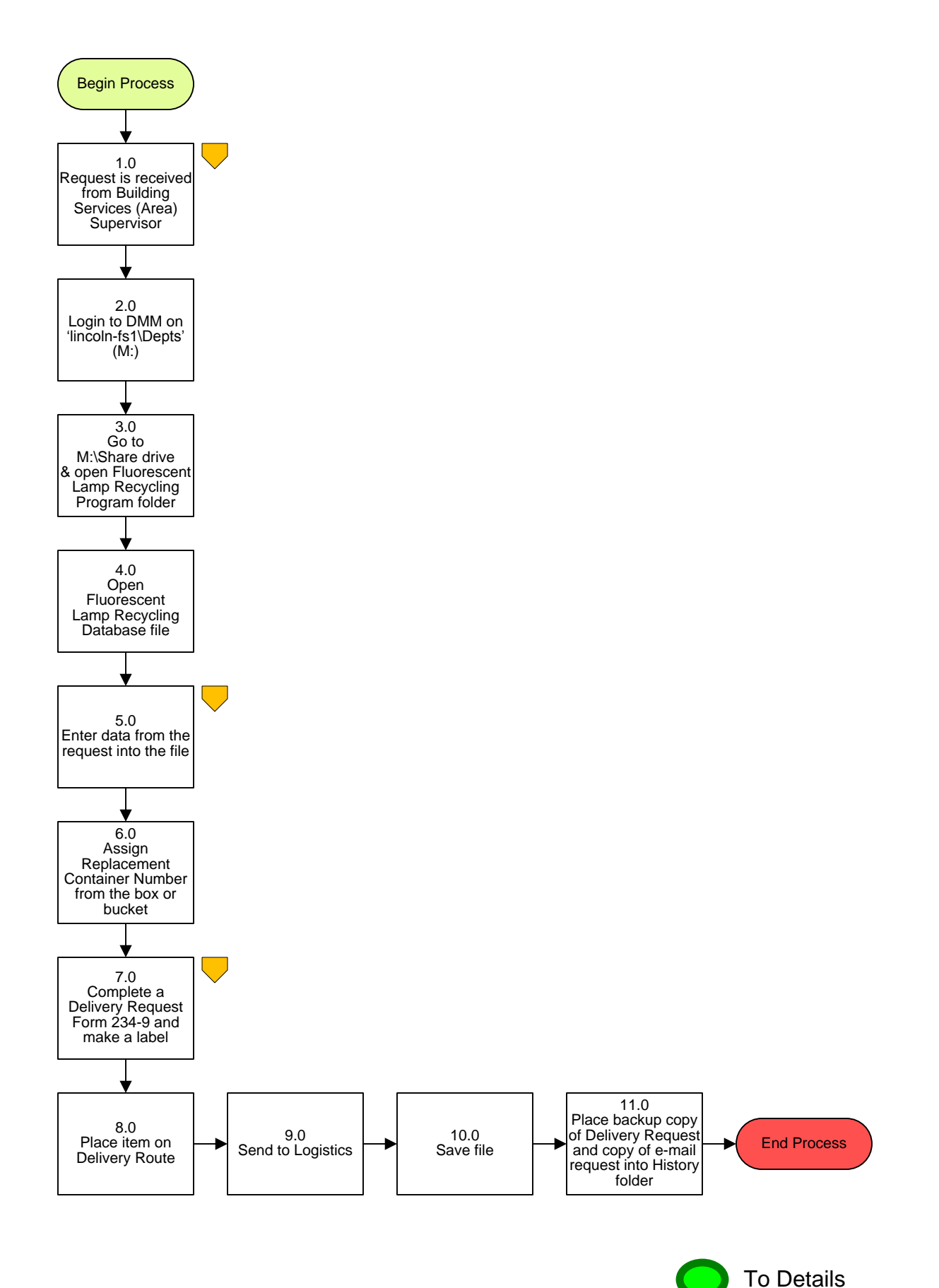

**Property Fixed Assets – Fluorescent Lamp Recycling Process**

## **3. PROCESS AREA/BUSINESS AREA DESCRIPTION**

- **Step 1.0: Request is received from Building Services (Area) Supervisor**
- **Step 2.0: Login to DMM 'lincoln-fs1\Depts' (M:)**
- **Step 3.0: Go to M: Share Drive and open Fluorescent Lamp Recycling Program folder**
- **Step 4.0: Open Fluorescent Lamp Recycling Database file**
- **Step 5.0: Enter data from the request into the file**
- **Step 6.0: Assign Replacement Container Number from the box or bucket**
- **Step 7.0: Complete a Delivery Request Form 234-9 and make a label**
- **Step 8.0: Place item on Delivery Route**
- **Step 9.0: Send to Logistics**
- **Step 10.0: Save file**

## **Step 11.0: Place backup copy of Delivery Request and copy of e-mail request into History folder**

The completion of this step ends the process.

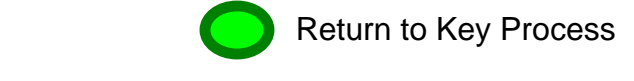